# SwyxPhone D863 QUICKSTART

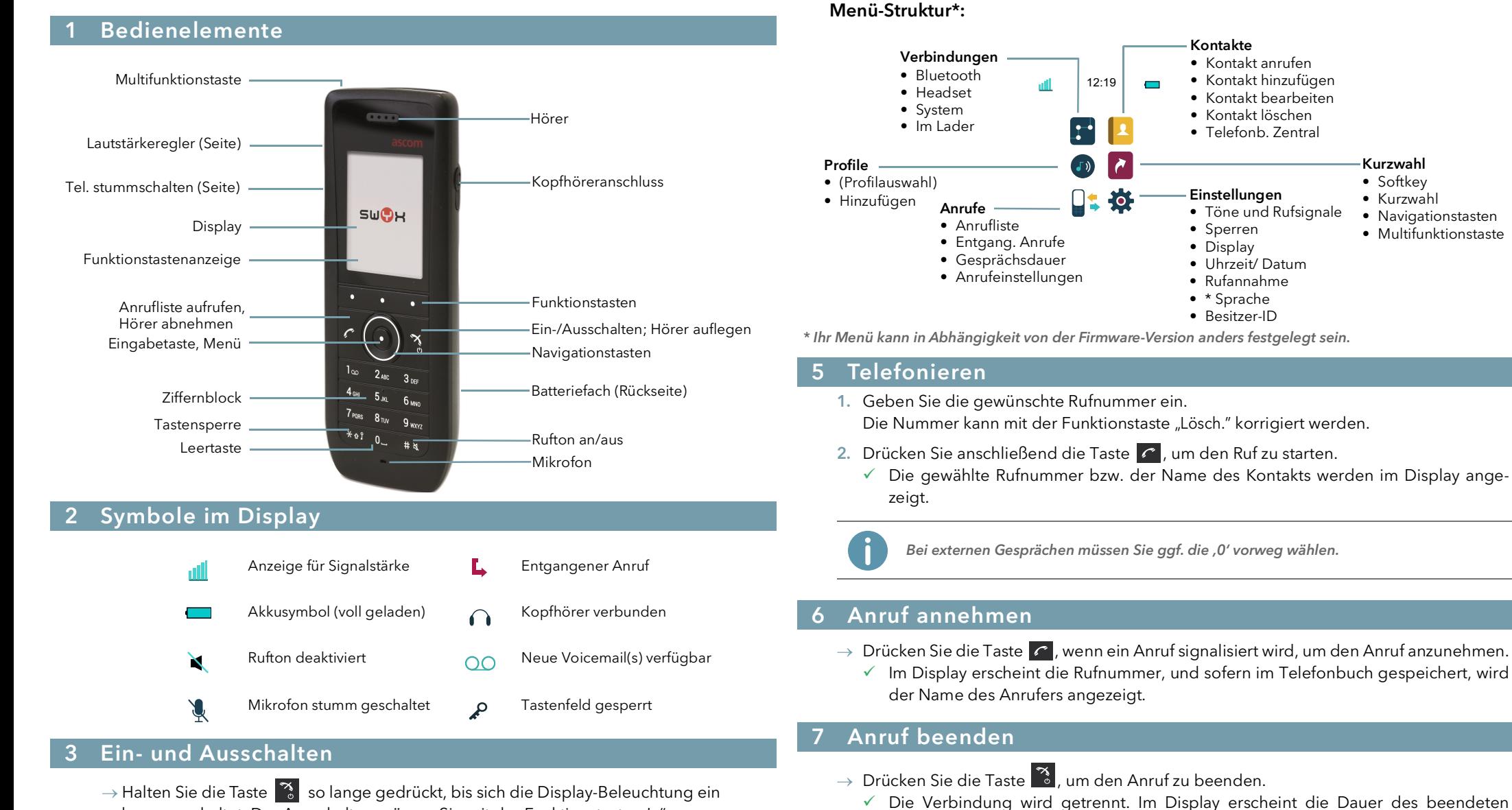

Gesprächs.

nen Sie die Tasten sperren:

8 Tastenfeld sperren/entsperren

Um versehentliche Tastenbetätigungen beim Tragen des Telefons zu vermeiden, kön-

 $\rightarrow$  Drücken Sie die Taste |  $* \circ$ 1 und bestätigen im Menü mit der Funktionstaste "Sperre"

 $\checkmark$  Auf dem Display erscheint das Symbol  $\hat{P}$ . Alle Tasten sind gesperrt.

bzw. ausschaltet. Das Ausschalten müssen Sie mit der Funktionstaste "Ja" bestätigen.

#### Menüführung

Um das Hauptmenü zu öffnen, drücken Sie die Funktionstaste "Menü". Nutzen Sie die Navigationstasten, um im Menü zu navigieren. Bestätigen Sie die Auswahl einer Option mit der Funktionstaste "Ausw." oder mit der Eingabetaste. Durch Drücken der Funktionstaste "Zurück" kehren Sie zum vorherigen Schritt zurück oder verlassen das Menü.

# SwyxPhone D863 and the USA of the Contract of the Contract of the Contract of Contract of Contract of Contract of Contract of Contract of Contract of Contract of Contract of Contract of Contract of Contract of Contract of

Sie können auch eine automatische Tastensperre einrichten:

- 1. Wählen Sie im Menü "Einstellungen | Sperren" die Option "Auto-Tastensperre".
- 2. Wählen Sie die Option "Ein" oder "Außer Gespräche".
- 3. Bestätigen Sie mit der Funktionstaste "Ausw.".

 $\checkmark$  Wenn Sie keine Taste mehr drücken, wird das Tastenfeld nun automatisch gesperrt.

Auf dem Display erscheint das Symbol  $\sqrt{2}$ .

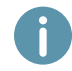

Wenn ein Anruf eingeht, wird die Tastensperre nur in der Option "Außer Gespräche" automatisch aufgehoben. Sie wird sofort nach Beenden des Gesprächs erneut aktiviert.

#### Tastenfeld entsperren

 $\rightarrow$  Um die Tasten zu entsperren drücken Sie die Taste  $\ast \bullet$ r und bestätigen Sie mit der Funktionstaste "Ja".

#### **Freisprechen**

Sie führen ein Gespräch über den Hörer.

- $\rightarrow$  Drücken Sie die Funktionstaste  $\blacksquare$ , um den Lautsprecher zu aktivieren und die Freisprecheinrichtung zu nutzen.
- $\rightarrow$  Drücken Sie die Funktionstaste  $\blacksquare$  erneut, um den Lautsprecher auszuschalten.

Sie können einen Anruf auch mit der Funktionstaste ein entgegennehmen.

#### 10 Lautstärke regeln

Sie führen ein Gespräch.

- $\rightarrow$  Drücken Sie die Navigationstaste oben oder den Lautstärkeregler an der Seite (+), um die Lautstärke zu erhöhen.
- $\rightarrow$  Drücken Sie die Navigationstaste unten oder den Lautstärkeregler an der Seite (-), um die Lautstärke zu verringern.

#### 11 Mikrofon ausschalten

Sie führen ein Gespräch.

- 1. Drücken Sie die Funktionstaste "Mehr".
- 2. Bestätigen Sie mit der Funktionstaste "Ausw." die Option "Mikrofon aus".
- 3. Um das Mikrofon wieder einzuschalten, drücken Sie die Funktionstaste "Mehr" erneut und wählen "Mikrofon an".

#### 12 Ein zweites Gespräch führen

Sie führen bereits ein Gespräch mit einem Teilnehmer. Stellen Sie ggf. sicher, dass Sie in SwyxIt! Zweitanrufe nicht unterbinden "Einstellungen | Zweitanruf unterbinden".

1. Drücken Sie die Funktionstaste "R".

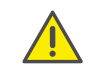

Die Funktion "R" ist nur auf der lokalen Funktionstaste verfügbar, wenn Ihr Administrator im Web-Interface einer SwyxDECT 500 Basisstation unter "DECT | System" das Kontrollkästchen "Local-R-Key-Handling" aktiviert hat.

- Die Verbindung wird gehalten. Ihr Gesprächspartner hört Wartemusik.
- 2. Wählen Sie die Nummer des anderen gewünschten Teilnehmers und drücken Sie die Eingabetaste.
	- Der Ruf wird aufgebaut.
- 3. Drücken Sie die Funktionstaste "R" und die Taste 288c , um zwischen den Teilnehmern zu wechseln.
- 4. Drücken Sie die Funktionstaste "R" und die Taste **in Tage um das aktuelle Gespräch zu** beenden.
	- $\sqrt{ }$  Die bisher gehaltene Verbindung wird automatisch aktiviert.

### 13 Ein Gespräch durchstellen

- 1. Drücken Sie während eines aktiven Gesprächs die Funktionstaste "R".
	- Die Verbindung wird gehalten. Ihr Gesprächspartner hört Wartemusik.
- 2. Wählen Sie die Nummer eines weiteren Teilnehmers und drücken Sie die Eingabetaste.  $\checkmark$  Die zweite Verbindung wird aufgebaut.
- 3. Drücken Sie die Taste 3, um das Telefonat zu beenden.
	- Die Teilnehmer werden miteinander verbunden.

#### 14 Einen Text eingeben

Diese Funktion benötigen Sie, wenn Sie beispielsweise einen Namen im Telefonbuch hinzufügen, suchen oder bearbeiten möchten.

 $\rightarrow$  Die Tasten des Nummernblocks sind mit mehreren Zeichen belegt. Drücken Sie eine Taste mehrmals, um an ein weiteres Zeichen der Taste zu gelangen.

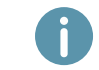

Um im Eingabemodus beispielsweise den Buchstaben "B" einzugeben, drücken Sie die Taste <sub>2ABC</sub> zweimal.

- Die Taste **Loouse**nthält Sonderzeichen: . , ? ! "
- Klein-/Großschreibung/Ziffern aktivieren: Drücken Sie kurz die Taste
- Leerzeichen in den Text einfügen: Drücken Sie kurz die Taste
- Ein Zeichen löschen: Drücken Sie die Funktionstaste "Löschen".

#### 15 Meine persönlichen Kontakte bearbeiten

Sie können eine Liste von häufig verwendeten Kontakten anlegen und bearbeiten. Die Kontakte werden nur auf Ihrem SwyxPhone abgespeichert. Alle Einträge werden in alphabetischer Reihenfolge gelistet.

- 1. Drücken Sie die Funktionstaste "Menü | Kontakte".
- 2. Wählen Sie zwischen folgenden Möglichkeiten:

# SwyxPhone D863 and the contract of the contract of the contract of the contract of the contract of the contract of the contract of the contract of the contract of the contract of the contract of the contract of the contrac

#### Kontakt anrufen

- 1. Wählen Sie "Kontakt anrufen" und bestätigen Sie mit der Funktionstaste "Ausw.".
- 2. Wählen Sie den gewünschten Kontakt mit der Navigationstaste aus.
- 3. Wählen Sie ggf. die gewünschte Rufnummer aus, indem Sie auf der Navigationstaste nach links oder rechts drücken. Diese Funktion steht nur bei Teilnehmern mit mehreren Rufnummern zur Verfügung.
- 4. Drücken Sie die Funktionstaste "Anruf".
	- $\checkmark$  Der Ruf wird aufgebaut.

#### Kontakt hinzufügen

- 1. Wählen Sie "Kontakt hinzufügen" und bestätigen Sie mit der Funktionstaste "Ausw.".
- 2. Wählen Sie "Neu", um sämtliche Daten neu einzupflegen. Oder wählen Sie "Aus Anrufliste", um einen Kontakt aus der Anrufliste heraus anzulegen.
- 3. Tragen Sie den Namen und bis zu drei Rufnummern ein und bestätigen Sie mit der Funktionstaste "Zufüg.".

### Kontakt bearbeiten

- 1. Wählen Sie "Kontakte | Kontakt bearbeiten" und bestätigen Sie mit der Funktionstaste "Ausw.".
- 2. Geben Sie das erste Zeichen des entsprechenden Namens ein oder

Navigieren Sie zum gewünschten Kontakt, indem Sie die Navigationstaste nach unten bzw. oben drücken.

- 3. Drücken Sie die Funktionstaste "Bearb.".
- 4. Editieren Sie den Namen bzw. die Rufnummer(n) und bestätigen Sie die Änderungen mit der Funktionstaste "OK".
- 5. Drücken Sie die Funktionstaste "Sich." um ihre Änderungen zu speichern.  $\checkmark$  Es erscheint die Meldung "Kontakt gespeichert".

#### Kontakt löschen

- 1. Wählen Sie "Kontakte | Kontakt löschen" und bestätigen Sie mit der Funktionstaste "Ausw.".
- 2. Geben Sie das erste Zeichen des entsprechenden Namens ein oder navigieren Sie zum gewünschten Kontakt, indem Sie die Navigationstaste nach unten bzw. oben drücken.
- 3. Drücken Sie die Funktionstaste "Lösch.".
	- $\checkmark$  Es erscheint die Abfrage "Kontakt löschen?".
- 4. Drücken Sie die Funktionstaste "Ja" um den Kontakt zu löschen.
	- Der Kontakt ist gelöscht und erscheint nicht mehr in der Liste.

## 16 Kontakte aus dem Globalen Telefonbuch anrufen

Mit SwyxPhone D863 haben Sie Zugriff auf das zentrale Telefonbuch. Die Kontakte dieses Telefonbuchs liegen auf dem SwyxServer (Globales Telefonbuch) und stehen allen internen Teilnehmern zur Verfügung.

1. Wählen Sie "Menü | Kontakte | Telefonb. Zentral".

Sie können nach Namen oder Telefonnummern suchen, außerdem können Sie sich das letzte Ergebnis anzeigen lassen.

#### 2. Wählen Sie die gewünschte Option und geben Sie den Suchbegriff ein. Es reicht aus, wenn Sie nur einen Teil des Suchbegriffes eingeben.

- 3. Drücken Sie die Funktionstaste "Suchen".
	- Das Suchergebnis wird angezeigt. Falls Sie nur einen Teil des Suchbegriffes eingegeben haben, werden alle Kontakte angezeigt, die die eingegebene Zeichenfolge enthalten.
- 4. Wählen Sie mit der Navigationstaste den gewünschten Teilnehmer aus.
- 5. Drücken Sie die Funktionstaste "Anrufen".
	- $\checkmark$  Der Ruf wird aufgebaut.

## 17 Meine Voicemails abhören

Falls neue Voicemails für Sie verfügbar sind, erscheint im Display das Symbol  $\cap \cap$ .

- 1. Halten Sie die Taste 100 solange gedrückt, bis der Anruf zur Voicemail-Abfrage startet.
- 2. Folgen Sie den Menüanweisungen der Fernabfrage.

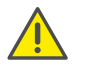

Ihre Umleitungen müssen für eine Fernabfrage konfiguriert sein. Nähere Hinweise hierzu entnehmen Sie der Online-Hilfe oder wenden Sie sich an Ihren Administrator.

## 18 Tipps & Tricks

#### Rufnummer aus der Anrufliste wählen

- 1. Wählen Sie mithilfe der Funktionstasten "Menü | Anrufe  $\bigcap$  Anrufliste" aus.
	- $\checkmark$  Es erscheint eine Liste mit den gewählten, entgangenen und beantworteten Anrufen.

Die verschiedenen Anruftypen werden durch folgende Symbole unterschieden: Ange-

nommener Ruf  $\leftarrow$ , Ausgegangener Ruf  $\rightarrow$  und Entgangener Ruf  $\blacksquare$ .

2. Wählen Sie mit der Navigationstaste die gewünschte Rufnummer bzw. den Namen aus und drücken Sie die Funktionstaste "Anruf".

### Schnellanruf über den Namen

- 1. Halten Sie die Taste mit dem Anfangsbuchstaben des gewünschten Teilnehmers so lange gedrückt, bis eine Liste der Teilnehmer erscheint, deren Namen mit dem gewählten Buchstaben beginnen. Sie können mit der Navigationstaste den gewünschten Teilnehmer auswählen.
- 2. Drücken Sie die Funktionstaste "Anruf".
	- Die Verbindung zum Teilnehmer wird aufgebaut.

# SwyxPhone D863 and the USA of the Contract of the Contract of the Contract of Contract of Contract of Contract of Contract of Contract of Contract of Contract of Contract of Contract of Contract of Contract of Contract of

#### Akustische Rufsignalisierung ein-/ausschalten

 $\rightarrow$  Um akustische Rufsignale permanent zu deaktivieren, halten Sie die Taste # $\frac{4}{3}$  so

lange gedrückt, bis im Display das Symbol  $\sum$  erscheint.

- $\checkmark$  Ein Anruf wird nun nur durch den [Vibrationsalarm](#page-3-0) signalisiert, siehe Vibrationsalarm [ein-/ausschalten](#page-3-0), Seite 4.
- $\rightarrow$  Um das Rufsignal wieder einzuschalten, halten Sie die Taste #  $\frac{4}{x}$  erneut gedrückt.
- $\rightarrow$  Wenn der Klingelton ertönt, drücken Sie die Taste  $\mathbb{R}^{\mathbb{N}}$ , um das Telefon temporär stumm zu schalten. Beim nächsten Anruf klingelt das Telefon wieder.

#### Stilles Aufladen

 $\rightarrow$  Wählen Sie im Menü "Verbindungen | Im Lader | Ton aus" und bestätigen Sie mit der Funktionstaste "Ausw.", um akustische Rufsignale nur während des Aufladens zu deaktivieren.

#### Ausschalten beim Laden

- $\rightarrow$  Wählen Sie im Hauptmenü "Verbindungen | Im Lader | Weitere Aktionen | Ausschalten" und drücken Sie die Funktionstaste "Ausw.".
	- $\checkmark$  Es werden nun nur Anrufe zu Ihnen durchgestellt, wenn sich Ihr Telefon nicht in der Ladestation befindet.

<sup>"</sup> Um die Einstellung in Swyxlt! zu übernehmen, deaktivieren Sie im Swyxlt! Menü "Einstellungen | Benutzerprofil... | Endgeräte" die Option "Standardeinstellungen des Servers verwenden" und aktivieren Sie das Kontrollkästchen "SIP-Endgerät".

### 19 Einstellungen

#### Lautstärke des Ruftons ändern

- 1. Wählen Sie im Menü "Einstellungen | Töne und Rufsignale | Lautstärke" und bestätigen Sie mit der Funktionstaste "Ausw.".
- 2. Durch Drücken der Navigationstaste nach oben und unten können Sie die gewünschte Lautstärke einstellen.
- 3. Drücken Sie die Funktionstaste "OK", um die Einstellung zu bestätigen.

#### Ruftöne

- 1. Wählen Sie im Hauptmenü "Einstellungen | Töne und Rufsignale | Anrufsignal" und bestätigen Sie mit der Funktionstaste "Ausw.".
- 2. Wählen Sie aus, ob Sie einen Rufton für interne, externe oder Rückrufe einstellen möchten und bestätigen Sie die Auswahl mit der Funktionstaste "Ausw."
- 3. Wählen Sie mit Hilfe der Navigationstaste das gewünschte Anrufsignal aus. Mit der Funktionstaste "Testen" können Sie den Rufton abspielen.
- 4. Drücken Sie die Funktionstaste "Ausw.", um die Einstellung zu bestätigen.

#### <span id="page-3-0"></span>Vibrationsalarm ein-/ausschalten

1. Wählen Sie im Hauptmenü "Einstellungen | Töne und Rufsignale | Vibrator" und bestätigen mit der Funktionstaste "Ausw.".

Sie können den Vibrationsalarm permanent ein- und ausschalten oder so einstellen, dass er nur ausgelöst wird, wenn der Rufton stumm geschaltet ist.

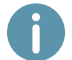

Wenn Sie den Vibrationsalarm permanent ausschalten, wird ein Anruf bei der ausgeschalteten akustischen Rufsignalisierung nur durch die Anzeige auf dem Bildschirm signalisiert.

2. Wählen Sie den gewünschten Menüpunkt mit der Navigationstaste und drücken Sie die Funktionstaste "Ausw.", um die Einstellung zu bestätigen.

#### Auswahl der Sprache

- 1. Wählen Sie im Menü "Einstellungen | \* Sprache" die gewünschte Sprache aus.
- 2. Drücken Sie die Funktionstaste "Ausw." um die Auswahl zu bestätigen.
	- Die Benutzersprache ist geändert.

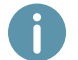

Das Sprachmenü ist mit einem '\*' markiert, sodass Sie es auch finden können, wenn eine Ihnen unbekannte Sprache ausgewählt ist.

09/2019 - Technische Änderungen vorbehalten. Alle genannten Produktund Markennamen sind eingetragene Warenzeichen ihrer Hersteller. Vollständige Benutzerdokumentationen finden Sie unter swyx.de/produkte/support/dokumentationen.html

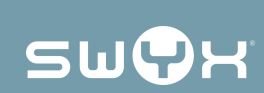